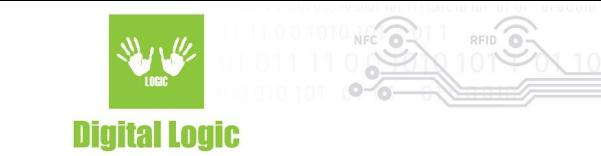

# **uFCoder PC/SC Driver v1.1**

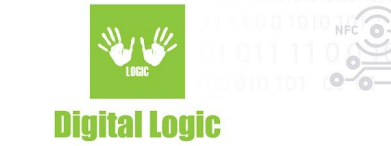

### **Table of contents**

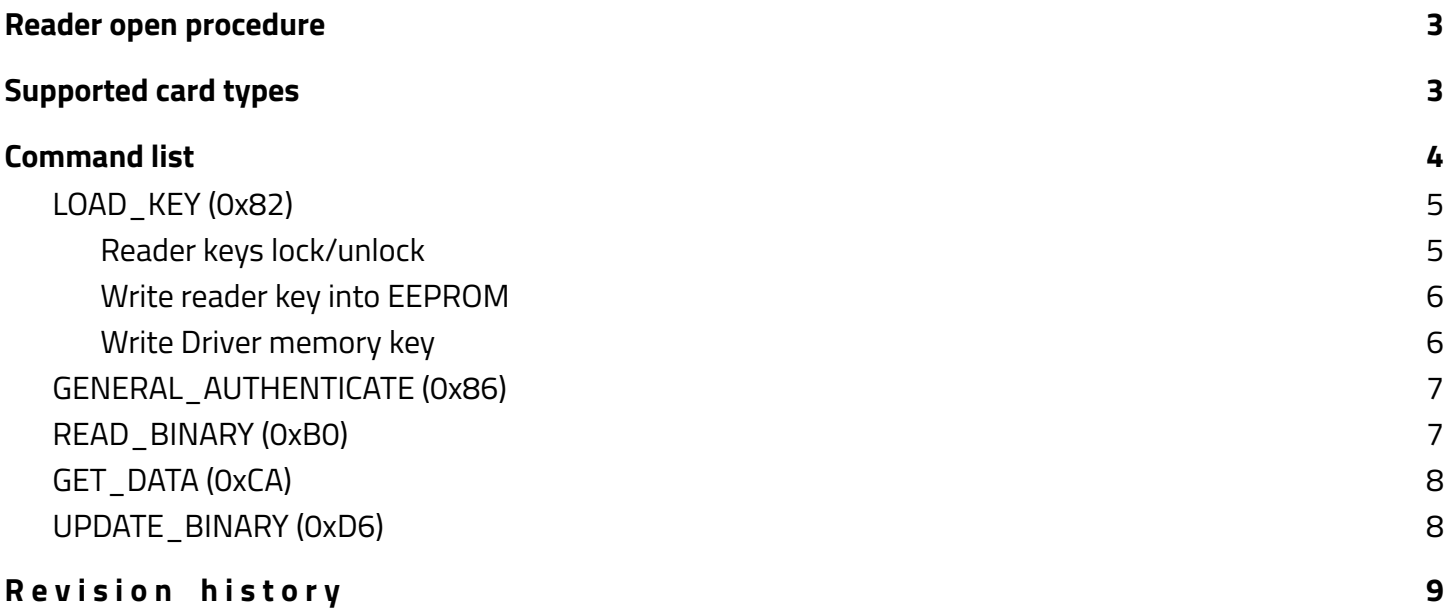

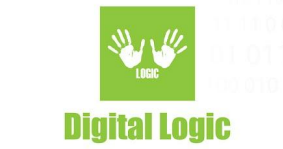

# <span id="page-2-0"></span>**Reader open procedure**

As of version 0.0.0.4, the uFCoder PC/SC driver will try to establish communication with the reader based on the parameters that are contained in the registry.

Path to registry keys used for reader open procedure is:

#### **HKEY\_LOCAL\_MACHINE/SOFTWARE/Dlogic/PCSC**

As a default, the installer will set the following key values:

- **● OPEN:** Determines method and parameters used for establishing the communication. Default value of this key is "*ReaderOpen*", and as such, it will try using the ReaderOpen() method from our uFCoder API to find & establish communication with the reader. Alternatively, the user can change this value to a more advanced option.
	- "*ReaderOpenEx %d %s %d %s"* is the format of the more advanced instruction for establishing the communication. The method and the parameters provided are in the same format for the ReaderOpenEx() function, as described in our uFCoder API.
- **INTERFACE:** Specifies reader interface for connecting to a tag. Values can be:
	- **○ NFC:** as the name implies, it will rely on polling the tags in via NFC.
	- **○ SAM:** it will try to establish communication via ISO7816 protocol with the tag in SAM slot, if available.

If the value for **OPEN** key is invalid - default value *"ReaderOpen"* will be used. If the value for **INTERFACE** is invalid - default value *"NFC"* will be used.

Instead of manual edit of these values, you can use the "**uFCoderPcSc\_PortSettings**"tool provided in our SDK: <https://www.d-logic.com/code/nfc-rfid-reader-sdk> And NFC Tools: [https://www.d-logic.com/code/ufr\\_nfc\\_tools/](https://www.d-logic.com/code/ufr_nfc_tools/)

# <span id="page-2-1"></span>**Reader open example**

"OPEN" parameter should always follow the following formats:

- "ReaderOpen"

or

"ReaderOpenEx %d %s %d %s"

3

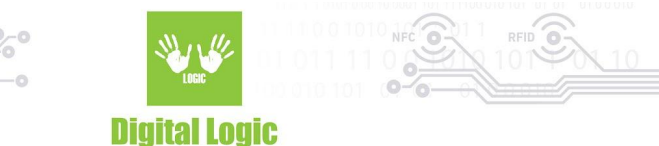

It conforms to the ReaderOpenEx() method as described in uFCoder Series API, and as such, is used as an advanced method for establishing communication with the uFR readers. For example, via network (uFR Online, TCP, UDP, BT Serial).

1st and 3rd parameters, reader type & port interface are in integer format. As such no other format will be recognized. Port name and additional args should always be passed as strings.

You can refer to our "Reader Open Examples" document that can be found here: [https://www.d-logic.com/code/nfc-rfid-reader-sdk/ufr-doc/blob/master/Reader\\_Open\\_Examples.pdf](https://www.d-logic.com/code/nfc-rfid-reader-sdk/ufr-doc/blob/master/Reader_Open_Examples.pdf)

For more details on supported communication types and examples in our API.

# <span id="page-3-0"></span>**Supported card types**

Mifare Mini®, Mifare Classic® 1K®, Mifare Classic® 4K, Type 2 tags (NTAG2XX), ISO14443-4 compatible tags.

# <span id="page-3-1"></span>**Command list**

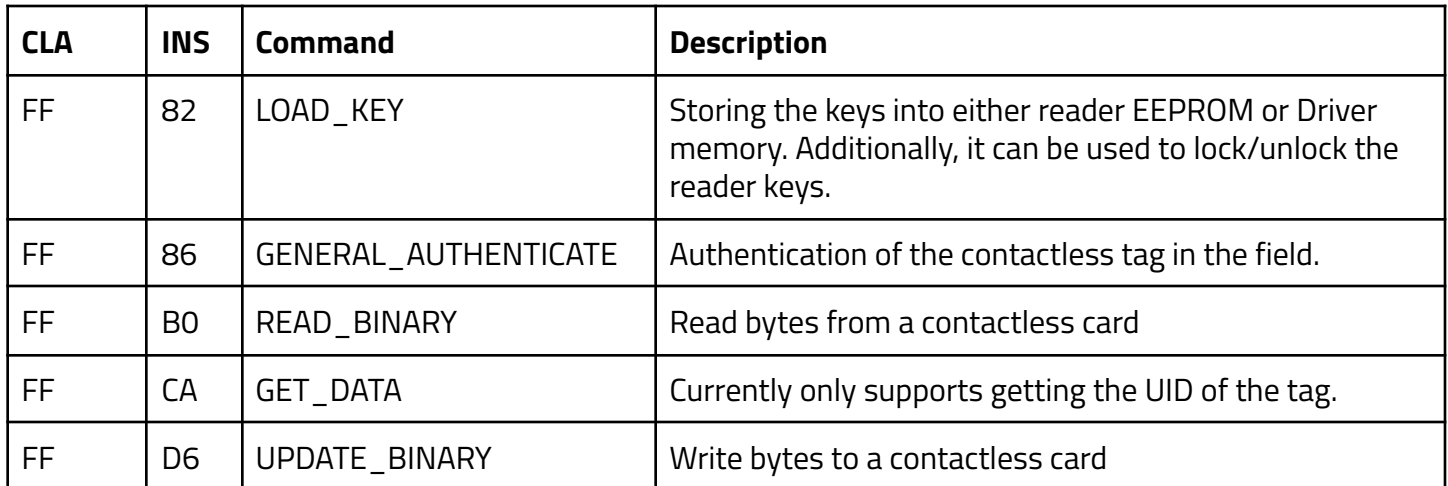

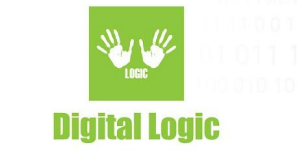

### <span id="page-4-0"></span>LOAD KEY (0x82)

Instruction 0x82 (LOAD KEY) uses CRPYTO1 key(s) and depending on the P1 parameter, is capable of the following operations:

- Reader key locking/unlocking: Key provided will lock the reader's keys to prevent further changes using the 8 byte key provided.
- Writing the CRYPTO1 key into the reader: Keys stored in the reader as CRYPTO1 are always 6 bytes long.
- Writing the CRYPTO1 key into the Driver memory. Maximum 2 keys are stored as Provided Key 0 and Provided Key 1.

Since the P1 parameter is used to define which specific operation will be used, P1 can have the following values:

- 0x80 Reader Password (used for lock/unlock of reader keys)
- 0x20 Reader Key (will store the key into reader EEPROM)
- Other Driver key. (will store the key into Driver memory)

#### Instruction format:

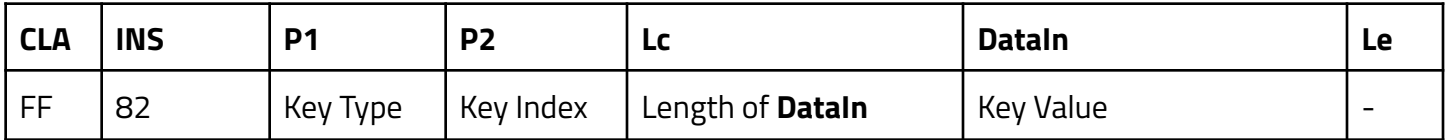

#### <span id="page-4-1"></span>Reader keys lock/unlock

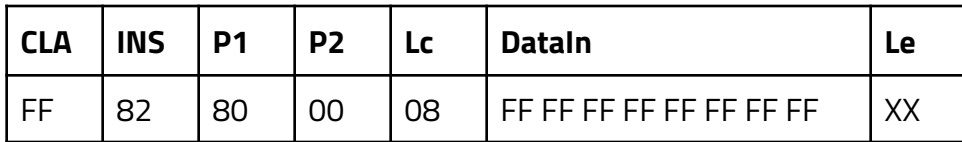

This instruction will always try to unlock keys first, if they are already unlocked, then it will move on to locking them with the key (password) provided.

#### **Parameters**

**P1** - Value of 0x80 indicates that the procedure for reader key lock/unlock will be used.

**P2** - Is not used. Set to 0x00.

**LC** - Indicates length of the reader key used for lock/unlock. Based on the uFCoder API, the key is always 8 bytes long, and the value in this scenario must always be in hexadecimal digits. E.g 8 bytes of 0xFF. **DataIn** - Contains the key (password) that will be used to lock/unlock reader keys. 8 hex bytes long.

5

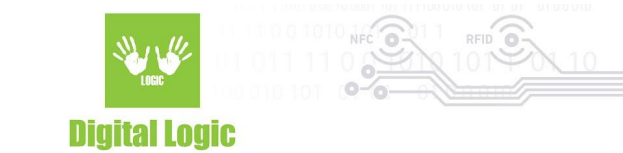

#### <span id="page-5-0"></span>Write reader key into EEPROM

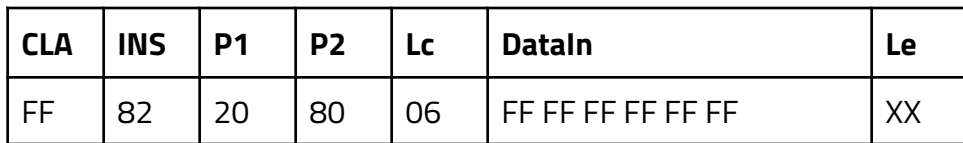

#### **Parameters**

**P1** - With the value of 0x20 indicates that the key will be stored into the reader EEPROM.

**P2** - Is used to define the key index. Value of 0x80 actually index 0. Key index is calculated as:

P2 &= 0x7F. uFR Reader key index possible values are in the range of 0-31 for CRYPTO1 keys, as such, maximum value of P2 in this scenario will be 0x9F.

**LC** - Indicates length of the reader key used that will be stored into the EEPROM. The CRYPTO1 key is always 6 hex bytes long.

<span id="page-5-1"></span>**DataIn** - Contains the key that will be stored into the EEPROM.

Write Driver memory key

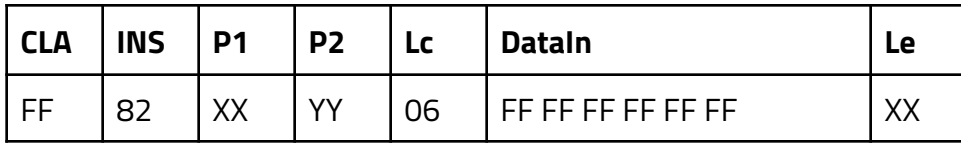

#### **Parameters**

**P1** - Must differ from the previously mentioned values of 0x20 and 0x80. E.g set it to 0x00.

**P2** - Indicates the index of the Driver memory key. Possible values are 0x00 and 0x01.

**LC** - Length of the key that will be stored into Driver Memory. The CRYPTO1 key is always 6 hex bytes long.

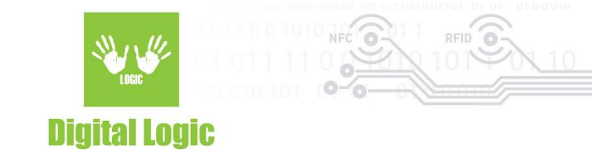

### <span id="page-6-0"></span>GENERAL\_AUTHENTICATE (0x86)

Instruction format:

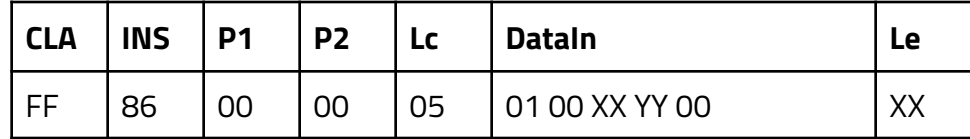

#### **Parameters**

**P1 -** Always set to 0x00.

**P2 -** Always set to 0x00.

**LC** - Indicates length of DataIn parameter. In this scenario the length should always be 5.

**DataIn** - Contents of the DataIn command can be summarised as the:

- First byte in DataIn is always 0x01 and indicates Version.
- Second and third bytes of DataIn refer to block address. Second byte is always 0x00, since the maximum value of block address for Mifare Classic® 4K is 0x00FF. As such, only the third byte actually defines the value of the block address.
- Fourth byte of DataIn indicates authentication mode. E.g Value of 0x60 is, according to the uFCoder API, MIFARE\_AUTHENT1A.
- Fifth and last byte of DataIn is the key flag. Indicates which key will be used for authentication. The following values can be used:

0x00 - Provided Key 0 previously stored in the Driver memory with the LOAD KEY instruction. 0x01 - Provided Key 1 previously stored in the Driver memory with the LOAD KEY instruction 0x80-0x9F - Index of a reader key stored in EEPROM. As mentioned above, key index is calculated as <value> &= 0x7F -> index result.

### <span id="page-6-1"></span>READ\_BINARY (0xB0)

Instruction format:

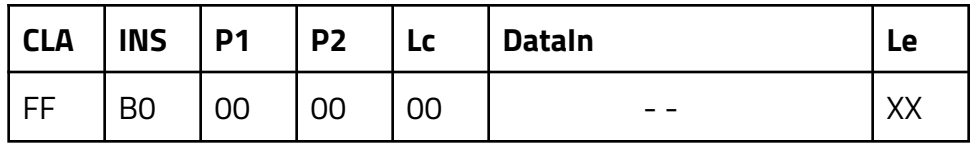

#### **Parameters**

Authentication key used will be based on the 5th byte previously provided in **GENERAL\_AUTHENTICATE** command.

**P1** - Always set to 0x00

**P2** - Block address that will be read

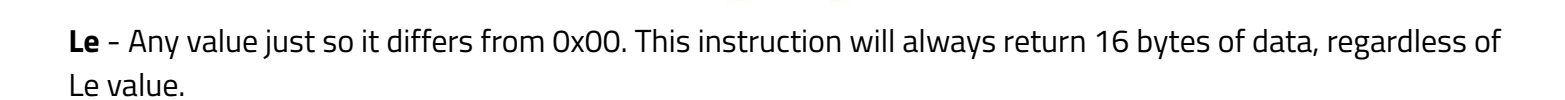

**Digital Logic** 

### <span id="page-7-0"></span>GET\_DATA (0xCA)

Currently, the only usage of this instruction is to get the UID of the tag. Instruction format:

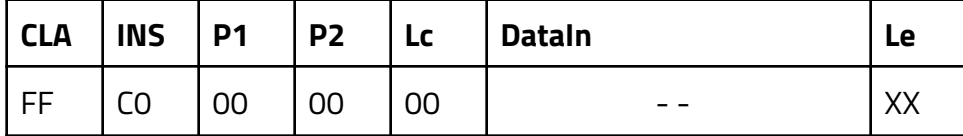

### <span id="page-7-1"></span>UPDATE\_BINARY (0xD6)

Instruction format:

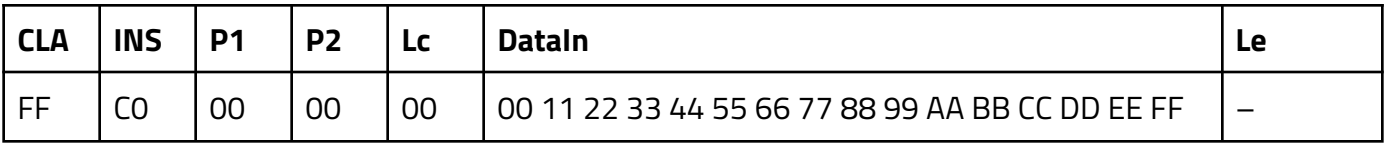

#### **Parameters**

Authentication key used will be based on the 5th byte previously provided in **GENERAL\_AUTHENTICATE** command.

**P1** - Always set to 0x00

**P2** - Block address value.

**LC** - Always set to 0x10 (16).

**LE** - Omitted. No value.

**DataIn** - 16 hex bytes of data that will be written to the provided block address.

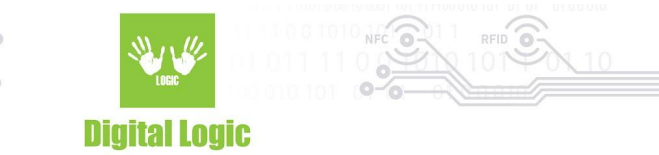

# <span id="page-8-0"></span>**R e v i s i o n h i s t o r y**

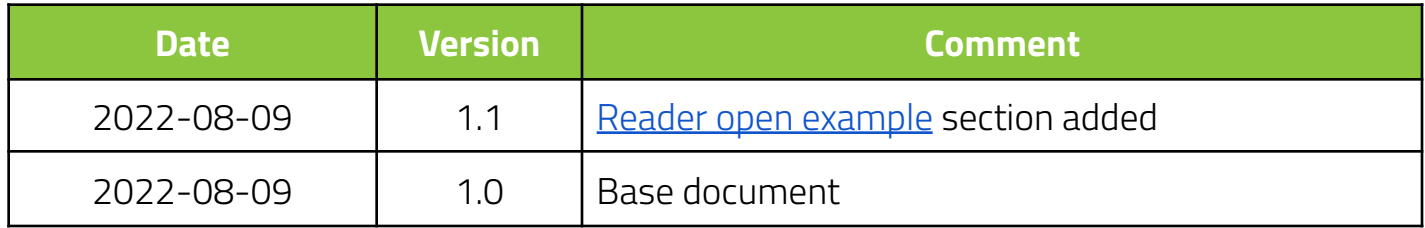